### **Zarządzenie nr 97 Rektora Uniwersytetu w Białymstoku z dnia 10 listopada 2020 r.**

## *w sprawie wytycznych dotyczących organizacji publicznej obrony rozprawy doktorskiej oraz przeprowadzania egzaminów doktorskich w przewodach doktorskich i weryfikacji efektów uczenia się dla kwalifikacji na poziomie 8 PRK formie zdalnej w Uniwersytecie w Białymstoku*

Na podstawie § 17 ust. 2 i § 167 c Statutu Uniwersytetu w Białymstoku zarządzam, co następuje:

§ 1

Określa się wytyczne dotyczące organizacji publicznej obrony rozprawy doktorskiej oraz przeprowadzania egzaminów doktorskich w przewodach doktorskich i weryfikacji efektów uczenia się dla kwalifikacji na poziomie 8 PRK w formie zdalnej w Uniwersytecie w Białymstoku obowiązujące w okresie wprowadzenia przez rektora Uniwersytetu w Białymstoku możliwości zwoływania posiedzeń i podejmowania uchwał z wykorzystaniem technologii informatycznych w Uniwersytecie w Białymstoku.

#### § 2

Ilekroć w niniejszym Zarządzeniu mowa o:

- 1) kandydacie oznacza to osobę ubiegającą się o nadanie stopnia doktora,
- 2) komisji oznacza to komisję powołaną do przyjęcia publicznej obrony rozprawy doktorskiej, a w przypadku jej niepowołania oznacza to odpowiednio radę dyscypliny lub senat,
- 3) przewodniczącym komisji oznacza to przewodniczącego komisji powołanej do przyjęcia publicznej obrony rozprawy doktorskiej w przewodach doktorskich, komisji doktorskiej w postępowaniach o nadanie stopnia doktora, a w przypadku jej niepowołania oznacza to odpowiednio przewodniczącego rady dyscypliny lub przewodniczącego senatu,
- 4) przewodniczącym rady dyscypliny oznacza to przewodniczącego rady dyscypliny lub przewodniczącego senatu.

### **Przewody doktorskie wszczęte do dnia 30 kwietnia 2019 r.**

§ 3

- 1. Decyzję o przeprowadzeniu publicznej obrony rozprawy doktorskiej w formie zdalnej podejmuje przewodniczący rady dyscypliny.
- 2. Przewodniczący rady dyscypliny zawiadamia o publicznej obronie rozprawy doktorskiej według wzoru stanowiącego Załącznik nr 1 do niniejszego Zarządzenia.
- 3. Wyznaczony przez dziekana pracownik, zwany dalej pracownikiem sekretariatu, zgodnie z dyspozycją przewodniczącego rady dyscypliny:
	- 1) umieszcza na stronie internetowej wydziału zawiadomienie o publicznej obronie rozprawy doktorskiej w formie zdalnej, o którym mowa w ust. 2 oraz przesyła zawiadomienie do innych jednostek organizacyjnych uprawnionych do nadawania stopnia doktora w danej dyscyplinie naukowej,
	- 2) przygotowuje zawiadomienie o posiedzeniu komisji, stosując wzór określony w Załączniku nr 2 do niniejszego Zarządzenia, w tym tworzy sesje na platformie

Blackboard, generując link umożliwiający udział w części jawnej obrony i oddzielny link do części niejawnej posiedzenia komisji oraz wysyła do przewodniczącego komisji i osób uprawnionych informację w formie elektronicznej dotyczącą głosowania tajnego**,**

- 3) zamieszcza na stronie podmiotowej wydziału/instytutu link do części jawnej obrony nie później niż 5 dni przed terminem obrony,
- 4) wysyła zawiadomienie, o którym mowa w pkt 2, wraz z odpowiednimi linkami, w formie elektronicznej do przewodniczącego komisji, członków komisji, kandydata, recenzentów oraz promotora i jednocześnie przekazuje przewodniczącemu komisji link do sesji z uprawnieniami moderatora,
- 5) przesyła członkom komisji drogą elektroniczną skany odpowiednich dokumentów złożonych przez kandydata,
- 6) odpowiada za przechowywanie nagrania posiedzenia komisji zgodnie z zasadami określonymi w odrębnych przepisach przez rektora
- 4. Dziekan wyznacza spośród nauczycieli akademickich protokolanta, do którego obowiązków należy sporządzenie protokołu z przebiegu obrony rozprawy doktorskiej zgodnie z postanowieniami § 7.

# **Postępowania w sprawie nadania stopnia doktora wszczęte po dniu 30 września 2019 r.**

## § 4

- 1. Decyzję o przeprowadzeniu publicznej obrony rozprawy doktorskiej w formie zdalnej podejmuje przewodniczący komisji.
- 2. Przewodniczący komisji zawiadamia o publicznej obronie rozprawy doktorskiej według wzoru stanowiącego Załącznik nr 3 do niniejszego Zarządzenia.
- 3. Sekretarz komisji wykonuje czynności, o których mowa w § 3 ust. 3 i 4.

# **Publiczna obrona rozprawy doktorskiej − przepisy wspólne**

## § 5

- 1. Publiczny charakter obrony rozprawy doktorskiej jest zapewniony poprzez możliwość zdalnego uczestnictwa w niej i zadawania pytań przez osoby, które uczestniczą w publicznej obronie.
- 2. Część jawna i niejawna obrony rozprawy doktorskiej jest rejestrowana w formie nagrania obrazu i dźwięku.
- 3. Nagranie jest rejestrowane i przechowywane zgodnie z zasadami określonymi w odrębnych przepisach przez rektora. Za przygotowanie posiedzenia odpowiada przewodniczący komisii.

§ 6

- 1. Publiczna obrona rozprawy doktorskiej jest prowadzona przy użyciu narzędzi informatycznych, wskazanych przez rektora w odrębnych przepisach. Głosowania w części niejawnej odbywają się przy użyciu narzędzi informatycznych wskazanych przez rektora w odrębnych przepisach. Głosowania jawne przeprowadza się w sposób wskazany przez przewodniczącego komisji.
- 2. Podczas obrony kandydat przebywa w pomieszczeniu Uniwersytetu wskazanym przez dziekana wydziału/dyrektora instytutu. Przewodniczący komisji, na uzasadniony wniosek kandydata, może wyrazić zgodę na przebywanie kandydata w innym miejscu niż pomieszczenie Uniwersytetu.
- 3. Sekretarz/pracownik sekretariatu nadzoruje dołączanie uczestników do części jawnej

obrony oraz monitoruje łączność z kandydatem, promotorem, recenzentami i członkami komisji podczas obrony.

- 4. Przewodniczący komisji informuje wszystkich uczestników obrony o rejestracji jej przebiegu w formie obrazu i dźwięku na potrzeby sporządzenia protokołu obrony, o którym mowa w § 7.
- 5. Przewodniczący komisji rozpoczyna posiedzenie komisji od sprawdzenia listy obecności oraz stwierdzenia kworum oraz upewnienia się, że kandydat może uczestniczyć w posiedzeniu. W przypadku zgłoszenia przez kandydata problemów technicznych z połączeniem internetowym, przewodniczący nawiązuje ponownie połączenie z kandydatem. Sprawdzenie obecności kandydata, promotora i recenzentów oraz kworum odbywa się poprzez głosowe i wizualne potwierdzenie obecności członków komisji na posiedzeniu w trakcie odczytywania listy.
- 6. Udział w części jawnej obrony rozprawy doktorskiej uczestników, o których mowa w § 5 ust. 1 odbywa się z użyciem kamery. W przypadku wystąpienia ograniczeń w połączeniu internetowym przewodniczący lub sekretarz/pracownik sekretariatu może zobowiązać uczestnika obrony do wyłączenia kamery w celu poprawy jakości połączenia internetowego.
- 7. Kandydat w trakcie całego przebiegu obrony ma włączoną kamerę, która zapewnia stałą rejestrację jego wizerunku.
- 8. W trakcie całego przebiegu obrony powinna być zachowana stała możliwość przekazu obrazu i dźwięku obejmująca przewodniczącego, członków komisji, promotora, recenzentów oraz kandydata.
- 9. Przewodniczący komisji prowadzi obronę, udziela głosu kandydatowi, promotorowi, recenzentom i pozostałym członkom komisji oraz innym uczestnikom jawnej części obrony.
- 10. Uczestnicy obrony oraz kandydat zgłaszają chęć zabrania głosu zgodnie z instrukcją określoną w Załączniku nr 4 do niniejszego Zarządzenia.
- 11. Przewodniczący komisji może nakazać opuszczenie obrony uczestnikowi, o którym mowa w § 5 ust. 1, zakłócającemu jej przebieg i usunąć z sesji uczestnika obrony.
- 12. Przewodniczący komisji:
	- 1) zawiesza publiczną obronę rozprawy doktorskiej prowadzoną w formie zdalnej, jeżeli w trakcie tego posiedzenia:
		- a) nastąpi awaria systemu, niedostępność usługi lub poważne obniżenie jakości sieci po stronie członków komisji, recenzentów, promotora lub kandydata czasowo lub na tyle długo, że niemożliwe stanie się kontynuowanie obrony w sposób zapewniający jej właściwy przebieg albo
		- b) zaistnieją, inne niż określone w lit. a) ważne okoliczności uniemożliwiające kontynuowanie obrony w sposób zapewniający jej właściwy przebieg,
	- 2) zarządza kontynuację obrony rozprawy doktorskiej, gdy ustanie przyczyna, o której mowa w pkt 1, przy czym przepisy § 6 stosuje się odpowiednio,
	- 3) zarządza, że obrona rozprawy doktorskiej prowadzona w formie zdalnej po zaistnieniu okoliczności, o których mowa w pkt 1 nie może być kontynuowana, zostaje zawieszona, przy czym w tym przypadku czynności podjęte do czasu zawieszenia publicznej obrony rozprawy doktorskiej prowadzonej w formie zdalnej zachowują skutek,
	- 4) informuje członków komisji oraz uczestników obrony oraz przewodniczącego rady dyscypliny o kontynuowaniu obrony w nowym terminie. Termin ten jest określany niezwłocznie w uzgodnieniu z kandydatem oraz promotorem i recenzentami. Informacja o nowym terminie obrony wraz z linkiem do sesji jest przekazywana przez sekretarza/pracownika sekretariatu drogą elektroniczną członkom komisji,

promotorowi, recenzentom i kandydatowi i umieszczana na stronie internetowej jednostki.

- 13. Przewodniczący komisji, przed podjęciem decyzji, o której mowa w ust. 12 pkt 3 podejmuje próbę ponownego nawiązania połączenia i może odbyć konsultację telefoniczną z kandydatem, dotyczącą możliwości ponownego nawiązania połączenia internetowego.
- 14. Postanowienia ust. 12 stosuje się odpowiednio w przypadku, gdy jakość połączenia uniemożliwia łączność z sekretarzem/pracownikiem sekretariatu, promotorem, recenzentami lub członkami komisji, w szczególności, gdyby skutkowało to utratą kworum.
- 15. Czynności w ramach obrony rozprawy doktorskiej są automatycznie wstrzymywane w przypadku chwilowej utraty połączenia internetowego z przewodniczącym komisji.
- 16. W przypadku ustalenia nowego terminu kontynuowania obrony, postanowienia § 6 stosuje się odpowiednio.
- 17. Po zakończeniu części jawnej obrony, odbywa się część niejawna, w której uczestniczą tylko osoby uprawnione do głosowania oraz protokolant i pracownik sekretariatu/sekretarz. Wskazane osoby otrzymują na pocztę mailową link do posiedzenia niejawnego.
- 18. Po przeprowadzeniu głosowań uczestnicy części niejawnej ponownie wracają do posiedzenia jawnego, używając linku do publicznej obrony. Przewodniczący komisji podaje do publicznej wiadomości informację o treści podjętej uchwały przez komisję i zamyka posiedzenie komisji.

§ 7

- 1. Protokolant w terminie do 14 dni od daty obrony sporządza protokół w formie pisemnej; w protokole powinny być odnotowane ewentualne kłopoty z połączeniem internetowym, w szczególności z kandydatem, przewodniczącym, recenzentami, promotorem lub członkami komisji, potwierdzenie obecności osób uprawnionych,
- 2. Protokół podpisują przewodniczący komisji oraz protokolant w terminie 7 dni od daty sporządzenia protokołu.

# **Egzaminy doktorskie**

### § 8

- 1. Decyzję o przeprowadzeniu egzaminów doktorskich w formie zdalnej podejmuje przewodniczący rady dyscypliny.
- 2. Termin ich przeprowadzenia ustala przewodniczący rady dyscypliny w porozumieniu z komisjami przeprowadzającymi egzaminy doktorskie.
- 3. Pracownik wskazany przez dziekana:
	- 1) przygotowuje zawiadomienie o posiedzeniu komisji, stosując odpowiednio wzór określony w Załączniku nr 2 do niniejszego Zarządzenia, w tym tworzy sesję na platformie Blackboard, generując odpowiedni link umożliwiający udział w posiedzeniu komisji,
	- 2) wysyła zawiadomienie, o którym mowa w pkt 1 w formie elektronicznej do przewodniczącego komisji, członków komisji, kandydata i jednocześnie przekazuje przewodniczącemu komisji link do sesji z uprawnieniami moderatora,
	- 3) odpowiada za przechowywanie nagrania posiedzenia komisji zgodnie z zasadami określonymi w odrębnych przepisach przez rektora,
	- 4) sporządza w trakcie posiedzenia komisji protokół egzaminu doktorskiego.
- 4. Podczas egzaminu doktorskiego kandydat przebywa w pomieszczeniu Uniwersytetu wskazanym przez dziekana wydziału/dyrektora instytutu. Przewodniczący komisji, na uzasadniony wniosek kandydata, może wyrazić zgodę na przebywanie kandydata w innym miejscu niż pomieszczenie Uniwersytetu.
- 5. Protokół egzaminu doktorskiego podpisują obecni na posiedzeniu członkowie komisji w terminie 7 dni od daty egzaminu doktorskiego.
- 6. Postanowienia § 7 ust. 1 stosuje się odpowiednio.

# **Weryfikacja efektów uczenia się dla kwalifikacji na poziomie 8 PRK**

#### § 9

- 1. Decyzję o przeprowadzeniu weryfikacji efektów uczenia się w formie zdalnej dla kwalifikacji na poziomie 8 PRK, w zakresie znajomości dyscypliny odpowiadającej tematowi rozprawy doktorskiej i wyznaczeniu terminu podejmuje przewodniczący komisji.
- 2. Sekretarz komisji:
	- 1) przygotowuje zawiadomienie o posiedzeniu komisji, stosując odpowiednio wzór określony w Załączniku nr 2 do niniejszego Zarządzenia, w tym tworzy sesję na platformie Blackboard, generując odpowiedni link umożliwiający udział w posiedzeniu komisji,
	- 2) wysyła zawiadomienie, o którym mowa w pkt 1 w formie elektronicznej do przewodniczącego komisji, członków komisji, kandydata i jednocześnie przekazuje przewodniczącemu komisji link do sesji z uprawnieniami moderatora,
	- 3) odpowiada za przechowywanie nagrania posiedzenia komisji zgodnie z zasadami określonymi w odrębnych przepisach przez rektora,
	- 4) sporządza w trakcie posiedzenia komisji protokół weryfikacji efektów uczenia sią dla kwalifikacji na poziomie 8 PRK.
- 3. Podczas weryfikacji efektów uczenia się dla kwalifikacji na poziomie 8 PRK kandydat przebywa w pomieszczeniu Uniwersytetu wskazanym przez dziekana wydziału/dyrektora instytutu. Przewodniczący komisji, na uzasadniony wniosek kandydata, może wyrazić zgodę na przebywanie kandydata w innym miejscu niż pomieszczenie Uniwersytetu.
- 4. Protokół weryfikacji efektów uczenia się na poziomie 8 PRK podpisują przewodniczący komisji i sekretarz w terminie 7 dni od daty weryfikacji.
- 5. Postanowienia § 7 ust. 1 stosuje się odpowiednio.

 Rektor Uniwersytetu w Białymstoku Prof. dr hab. Robert W. Ciborowski

Załącznik nr 1 do Zarządzenia nr 97 Rektora Uniwersytetu w Białymstoku z dnia 10 listopada 2020 r.

Zgodnie z §7 ust. 3 Rozporządzenia Ministra Nauki i Szkolnictwa Wyższego z dnia 19.01.2018 r. (Dz. U. z 2018 r., poz. 261.) *w sprawie szczegółowego trybu i warunków przeprowadzania czynności w przewodzie doktorskim, w postępowaniu habilitacyjnym oraz w postępowaniu o nadanie tytułu profesora* Senat Uniwersytetu we Białymstoku/ Rada Dyscypliny …………………..…….………….... Uniwersytetu w Białymstoku uprzejmie zawiadamia, że w dniu …………………………….. r. o godz. ……………………. odbędzie się publiczna obrona rozprawy doktorskiej w formie zdalnej mgr **………………………………………….…………………………………………………..** *(imię i nazwisko kandydata)* pt. **………………………………………………….…………………………………………….** *(tytuł rozprawy doktorskiej)* Promotor: ………………………………………………………………..…………………………………. *(tytuł/stopień, imię i nazwisko)* Promotor pomocniczy: ……………………………………………….………………………………………………….. *(stopień, imię i nazwisko)* Recenzenci: ………………………………………………………………………………………………….. *(tytuł/stopień, imię i nazwisko)* ………………………………………………………………………………………………… *(tytuł/stopień, imię i nazwisko)* Rozprawa została wyłożona do wglądu w ……………………………………………………. Uniwersytetu w Białymstoku. Streszczenie rozprawy, łącznie z recenzjami, zostało zamieszczone na stronie internetowej [www.](http://www.prawo.uwb.edu.pl/) ………….. uwb.edu.pl. Udział w części jawnej obrony możliwy jest za pośrednictwem [platformy Blackboard.](https://eu.bbcollab.com/guest/320cea192b6d46b9900d9026e4876b0f) Publiczna obrona rozprawy doktorskiej zostanie przeprowadzona w formie zdalnej zgodnie z Zarządzeniem nr 97 Rektora Uniwersytetu w Białymstoku z dnia 10 listopada 2020 r. *w sprawie wytycznych dotyczących organizacji publicznej obrony rozprawy doktorskiej oraz przeprowadzania egzaminów doktorskich w przewodach doktorskich i weryfikacji efektów uczenia się dla kwalifikacji na poziomie 8 PRK w formie zdalnej w Uniwersytecie w Białymstoku.* Białystok, dnia …………………………………………….. Przewodniczący Senatu Uniwersytetu w Białymstoku/Rady Dyscypliny …………………………………………………………………………… *(tytuł / stopień, imię, nazwisko)*

Załącznik nr 2 do Zarządzenia nr 97 Rektora Uniwersytetu w Białymstoku z dnia 10 listopada 2020 r.

Szanowni Państwo, zapraszam na posiedzenie komisji w przewodzie doktorskim/postępowaniu w sprawie nadania stopnia doktora Panu/i……………………………………………..…., poświęcone publicznej obronie rozprawy doktorskiej pt. ………………………………………………………………. które odbędzie się dnia ………….. o godz. …….…. za pośrednictwem platformy Blackboard. Aby uczestniczyć w zdalnym posiedzeniu komisji należy wejść na poniższy link, który aktywny będzie dnia ………….……. r. od godz. ………….. [https://eu.bbcollab.com/.](https://eu.bbcollab.com/)...................... – dla części jawnej posiedzenia [https://eu.bbcollab.com/.](https://eu.bbcollab.com/)...................... – dla części niejawnej posiedzenia

Informuję, że przebieg posiedzenia będzie rejestrowany, a zapis rejestracji przechowywany …………………………………………………………………………………………………...

Szczegóły techniczne związane z uczestniczeniem w zdalnym posiedzeniu komisji znajdują się pod niniejszą wiadomością.

**W dniu……………….. otrzymają Państwo linki do głosowań tajnych, które odbędą się za pomocą ankietera**. Linki zostaną wysłane z adresu ankieter@uwb.edu.pl i będą aktywne dopiero w trakcie posiedzenia. Temat wiadomości e-mail, którą Państwo otrzymacie w tej sprawie, będzie następujący: **[Ankieter] Ankieta "Głosowanie tajne komisji w sprawie przyjęcia publicznej obrony rozprawy doktorskiej/nadania stopnia doktora Pana/i………………………………………………………………**.**"**. W celu oddania głosu, w momencie wskazanym przez przewodniczącego komisji, trzeba będzie wejść na przesłany link. Wcześniejsze rozpoczęcie głosowania może uniemożliwić Państwu prawidłowe oddanie głosu.

> …….……………………………………. *przewodniczący komisji doktorskiej*

# **Szczegóły techniczne związane ze zdalnym posiedzeniem komisji w przewodzie doktorskim/postępowaniu w sprawie nadania stopnia doktora**

- 1. Po wejściu na przesłany w ww. piśmie link umożliwiający uczestniczenie w zdalnym posiedzeniu komisji, należy wpisać: komisja swoje imię i nazwisko oraz wcisnąć: dołącz do sesji, wówczas zostaniecie Państwo przekierowani na posiedzenie.
- 2. Następnie Państwa przeglądarka w "wyskakującym" oknie poprosi o udostępnienie zarówno mikrofonu, jak i kamery. W obydwu przypadkach powinni Państwo wyrazić zgodę i np. kliknąć niebieskie pole "Udostępnij".
- 3. Na dole ekranu, na środku, pojawi się pięć ikon. Należy wybrać tę z wizerunkiem **kamery (trzecia od lewej)**, powinna się wówczas pojawić informacja: "Podgląd wideo. Za chwilę rozpoczniesz udostępnianie obrazu wideo. Wszystko w porządku. Zacznij udostępnianie, gdy chcesz, aby inni Cię widzieli". Następnie należy wybrać ikonę **Udostępnienie wideo**, która będzie znajdowała się pod obrazem z Państwa kamer. Ikona kamery podświetlona na niebiesko oznacza, że obraz jest udostępniony.
- 4. Aby zgłosić chęć zabrania głosu należy wybrać ikonę z wizerunkiem "ludzika" **z podniesioną ręką (ikona czwarta od lewej na dole ekranu)**, który powinien podświetlić się na fioletowo. Po udzieleniu przez przewodniczącego głosu należy wybrać ikonę z

wizerunkiem **mikrofonu (druga od lewej na dole ekranu**), który powinien podświetlić się na zielono. Po zakończeniu wypowiedzi należy ponownie wcisnąć ikonę mikrofonu, aby go wyłączyć, a w celu "opuszczenia ręki", nacisnąć ikonę z "ludzikiem".

Informuję, że w celu przeprowadzenia bezawaryjnego połączenia konieczne jest posiadanie przez Państwa komputera stacjonarnego lub laptopa wraz ze sprawnymi: kamerą, głośnikiem i mikrofonem. Platforma Blackboard na urządzeniach z systemem Windows najlepiej działa na aktualnych przeglądarkach Chrome oraz Firefox, a w przypadku urządzeń z systemem MacOs na Chrome, Firefox oraz Safari. Aby zdalnie uczestniczyć w ww. posiedzeniu, konieczne jest posiadanie jednej z tych przeglądarek. Należy również zadbać, aby w trakcie połączenia mieli Państwo **dobry dostęp do Internetu (transfer minimalny na poziomie 1 Mbps upload i 1 Mbps download).** W razie potrzeby (np. w związku z brakiem lub słabym łączem internetowym w domu), w celu zdalnego uczestnictwa w posiedzeniu możliwe jest skorzystanie ze swojego laptopa w pomieszczeniach ……………………….…………UwB. Można będzie również skorzystać z komputerów wyposażonych w kamery w następujących salach w budynku Wydziału/Instytutu ………………………………………………………., po zgłoszeniu takiego zapotrzebowania na adres e-mail sekretariatu rektora/dziekana, najpóźniej 3 dni przed posiedzeniem.

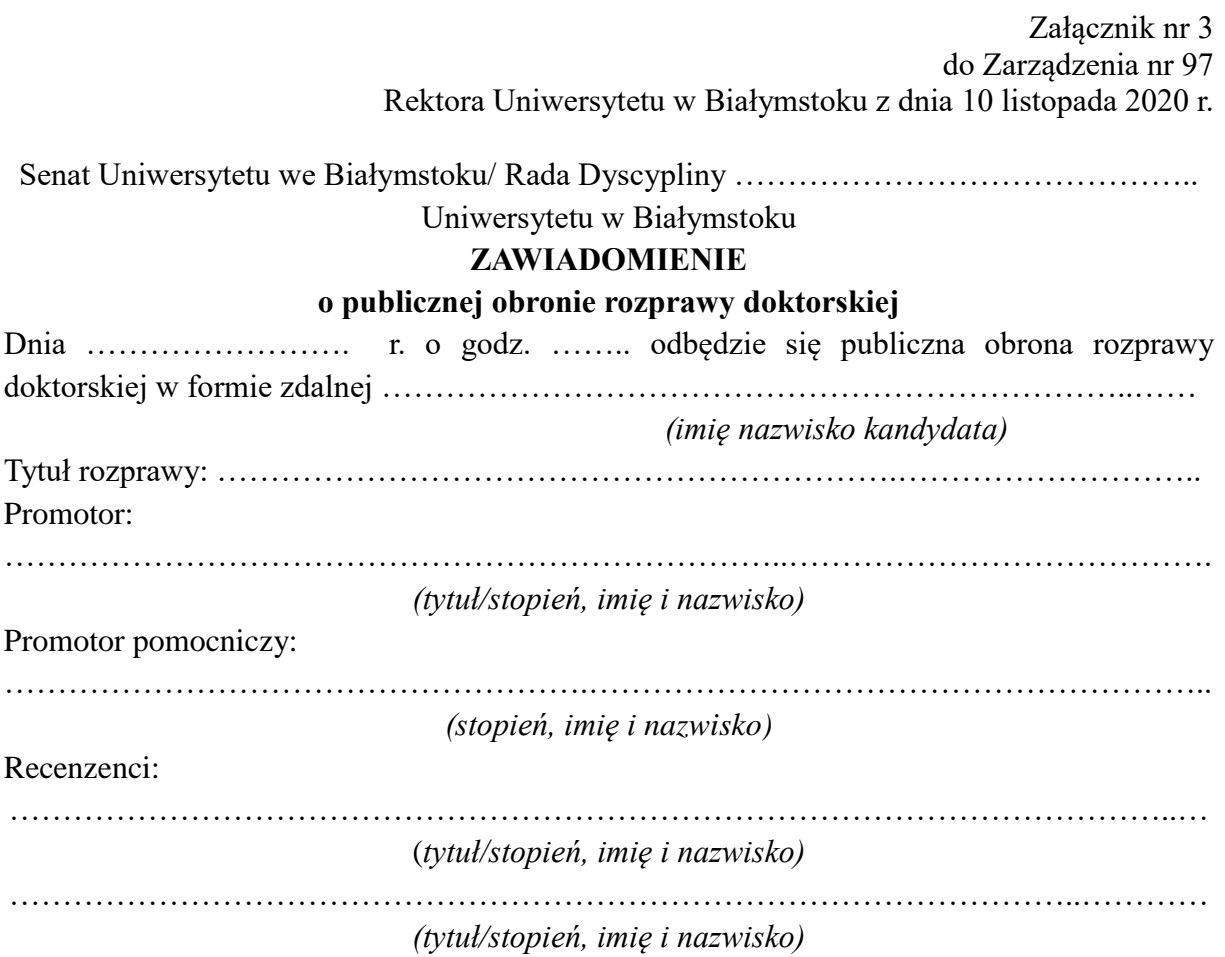

Publiczna obrona rozprawy doktorskiej zostanie przeprowadzona w formie zdalnej na podstawie Uchwały nr 2538 Senatu Uniwersytetu w Białymstoku z dnia 13 września 2019 r. *w sprawie sposobu postępowania w sprawie nadania stopnia doktora i wyróżniania rozpraw doktorskich* oraz Zarządzenia nr 97 Rektora Uniwersytetu w Białymstoku z dnia 10 listopada 2020 r. *w sprawie wytycznych dotyczących organizacji publicznej obrony rozprawy doktorskiej oraz przeprowadzania egzaminów doktorskich w przewodach doktorskich i weryfikacji efektów uczenia się dla kwalifikacji na poziomie 8 PRK w formie zdalnej w Uniwersytecie w Białymstoku* 

Rozprawa oraz recenzje dostępne są pod adresem www. ……………….………………edu.pl. Udział w części jawnej obrony możliwy jest za pośrednictwem [platformy Blackboard.](https://eu.bbcollab.com/guest/320cea192b6d46b9900d9026e4876b0f)

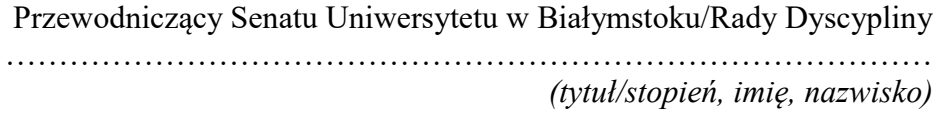

Załącznik nr 4 do Zarządzenia nr 97 Rektora Uniwersytetu w Białymstoku z dnia 10 listopada 2020 r.

## **Szczegóły techniczne związane z uczestnictwem w publicznej obronie rozprawy doktorskiej prowadzonej w formie zdalnej**

- 1. Po wejściu na udostępniony na stronie internetowej wydziału/instytutu link umożliwiający uczestniczenie w publicznej obronie rozprawy doktorskiej prowadzonej w formie zdalnej, należy wpisać: uczestnik oraz wcisnąć: dołącz do sesji, wówczas zostaniecie Państwo przekierowani na posiedzenie.
- 2. Następnie Państwa przeglądarka w "wyskakującym" oknie poprosi o udostępnienie zarówno mikrofonu, jak i kamery. W obydwu przypadkach powinni Państwo wyrazić zgodę i np. kliknąć niebieskie pole "Udostępnij".
- 3. Na dole ekranu, na środku, pojawi się pięć ikon. Należy wybrać tę z wizerunkiem **kamery (trzecia od lewej)**, powinna się wówczas pojawić informacja: "Podgląd wideo. Za chwilę rozpoczniesz udostępnianie obrazu wideo. Wszystko w porządku. Zacznij udostępnianie, gdy chcesz, aby inni Cię widzieli". Następnie należy wybrać ikonę **Udostępnienie wideo**, która będzie znajdowała się pod obrazem z Państwa kamer. Ikona kamery podświetlona na niebiesko oznacza, że obraz jest udostępniony.
- 4. Aby zgłosić chęć zabrania głosu należy wybrać ikonę z wizerunkiem "ludzika" **z podniesioną ręką (ikona czwarta od lewej na dole ekranu)**, który powinien podświetlić się na fioletowo. Po udzieleniu przez przewodniczącego głosu należy wybrać ikonę z wizerunkiem **mikrofonu (druga od lewej na dole ekranu**), który powinien podświetlić się na zielono. Po zakończeniu wypowiedzi należy ponownie wcisnąć ikonę mikrofonu, aby go wyłączyć, a w celu "opuszczenia ręki", nacisnąć ikonę z "ludzikiem".

Informuję, że w celu przeprowadzenia bezawaryjnego połączenia konieczne jest posiadanie przez Państwa komputera stacjonarnego lub laptopa wraz ze sprawnymi: kamerą, głośnikiem i mikrofonem. Platforma Blackboard na urządzeniach z systemem Windows najlepiej działa na aktualnych przeglądarkach Chrome oraz Firefox, a w przypadku urządzeń z systemem MacOs na Chrome, Firefox oraz Safari. Aby zdalnie uczestniczyć w ww. posiedzeniu, konieczne jest posiadanie jednej z tych przeglądarek. Należy również zadbać, aby w trakcie połączenia mieli Państwo **dobry dostęp do Internetu (transfer minimalny na poziomie 1 Mbps upload i 1 Mbps download).**